Technical Documentation

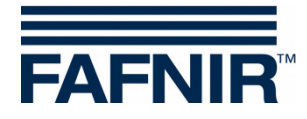

**VISY VISY-Command Web Hardware LEV+ retrofit**

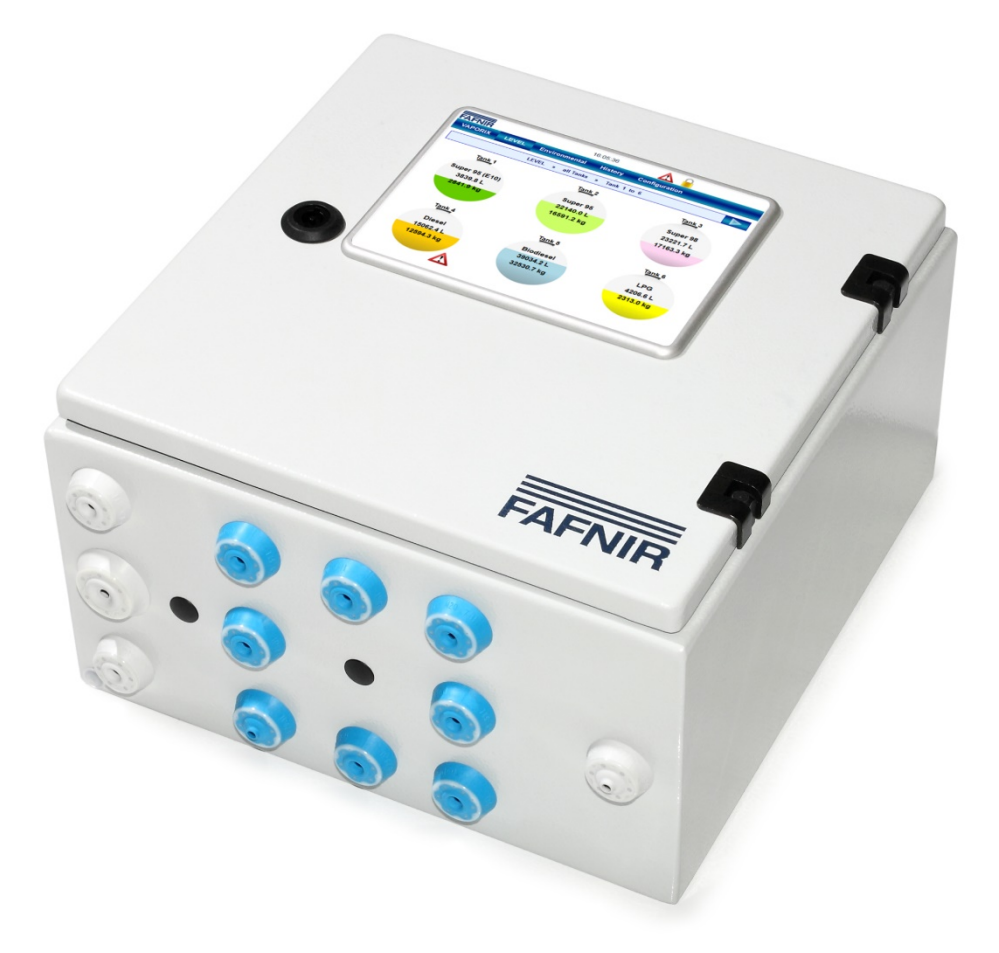

Version: 1 Edition: 2019-11 Art. no.: 350320

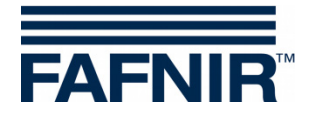

© Copyright:

Reproduction and translation are permitted only with the written consent of the FAFNIR GmbH. The FAFNIR GmbH reserves the right to carry out product alterations without prior notice.

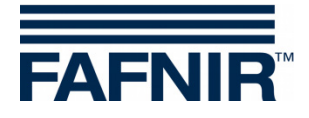

# Table of contents

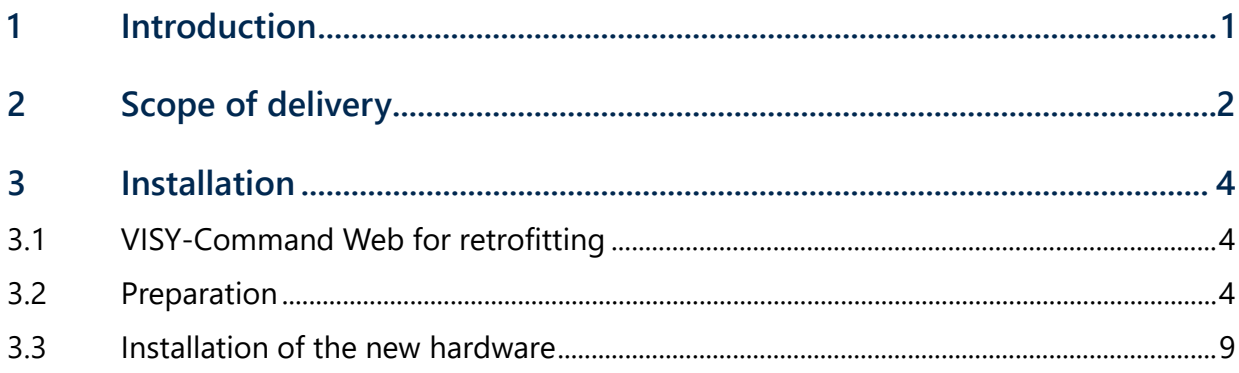

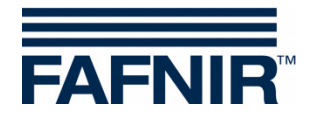

## <span id="page-3-0"></span>**1 Introduction**

This manual describes how to retrofit the hardware LEV+.

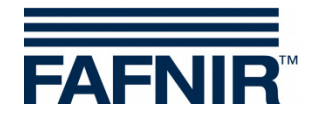

<span id="page-4-0"></span>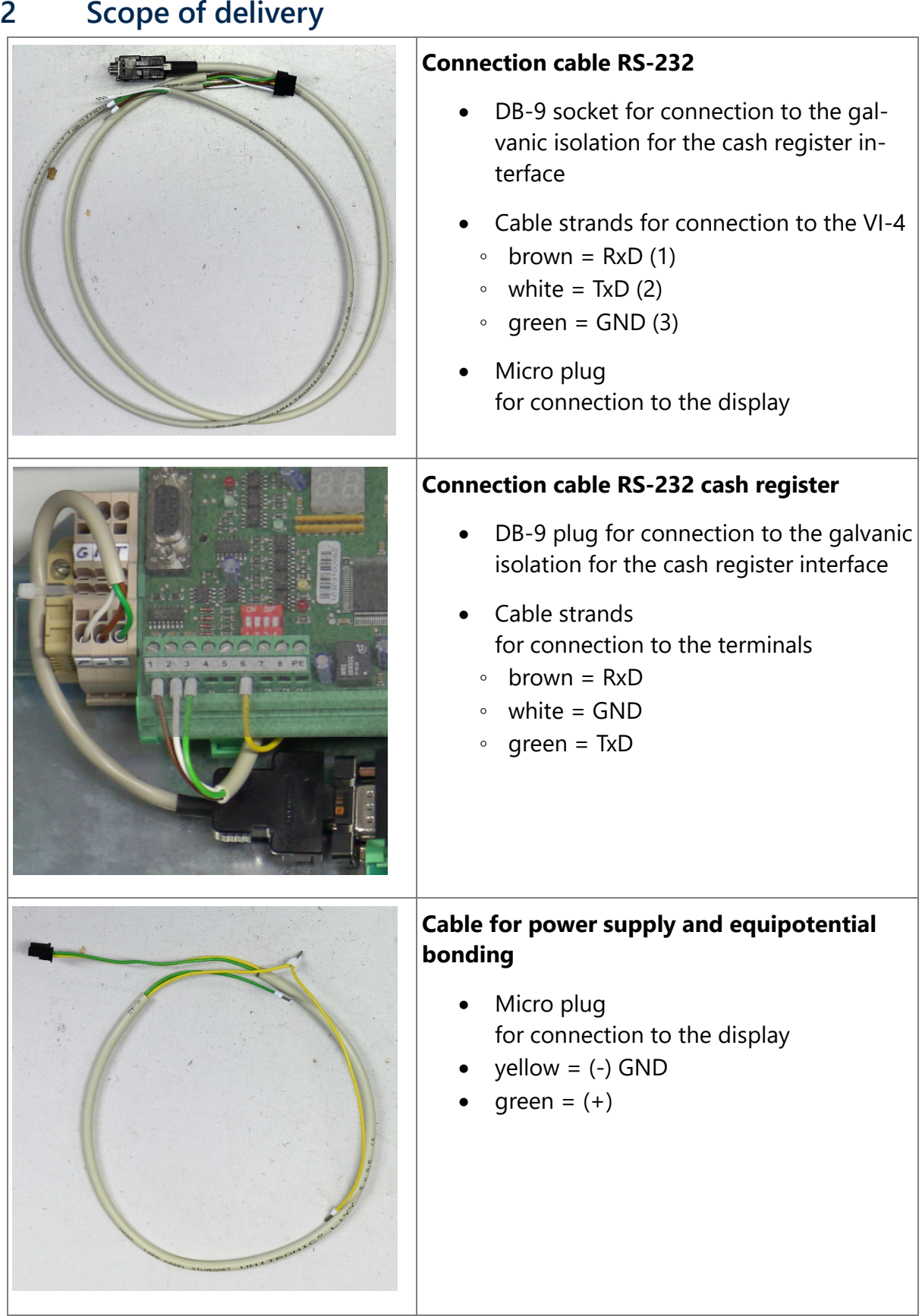

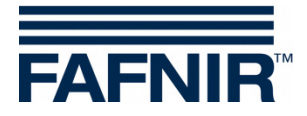

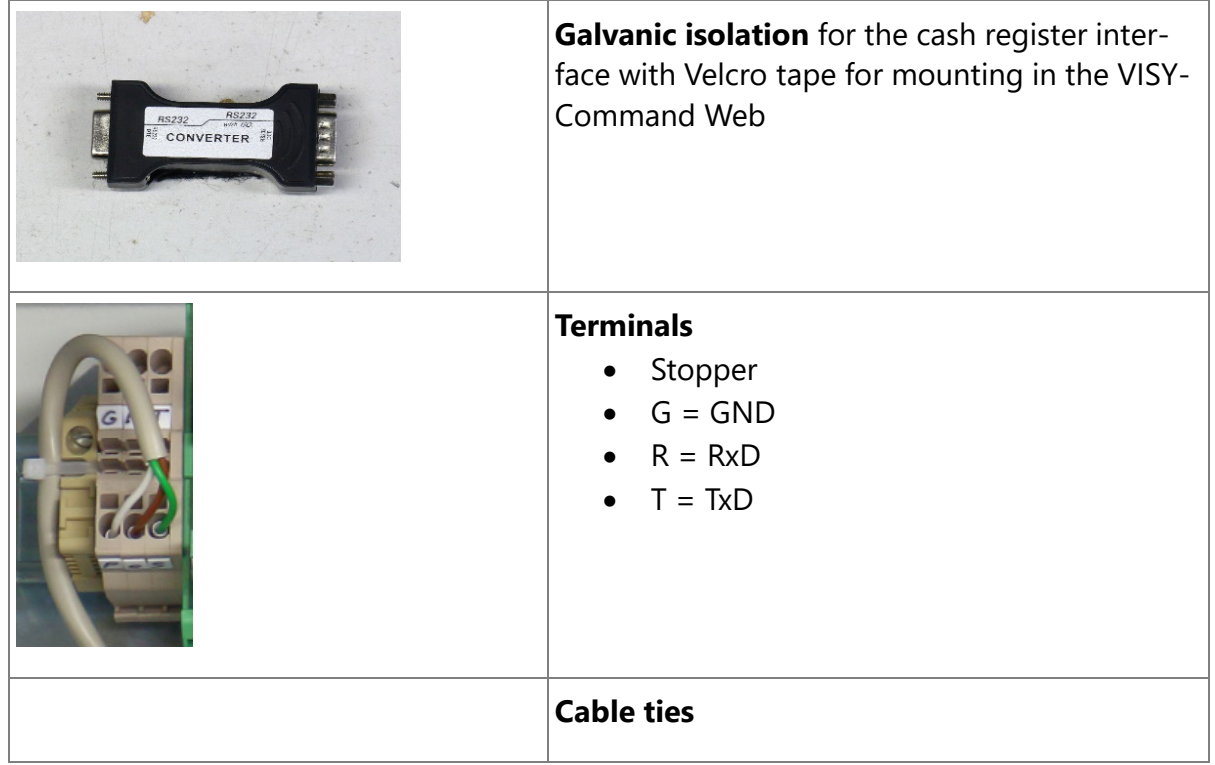

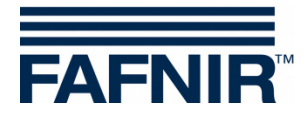

#### <span id="page-6-0"></span>**3 Installation**

### <span id="page-6-1"></span>**3.1 VISY-Command Web for retrofitting**

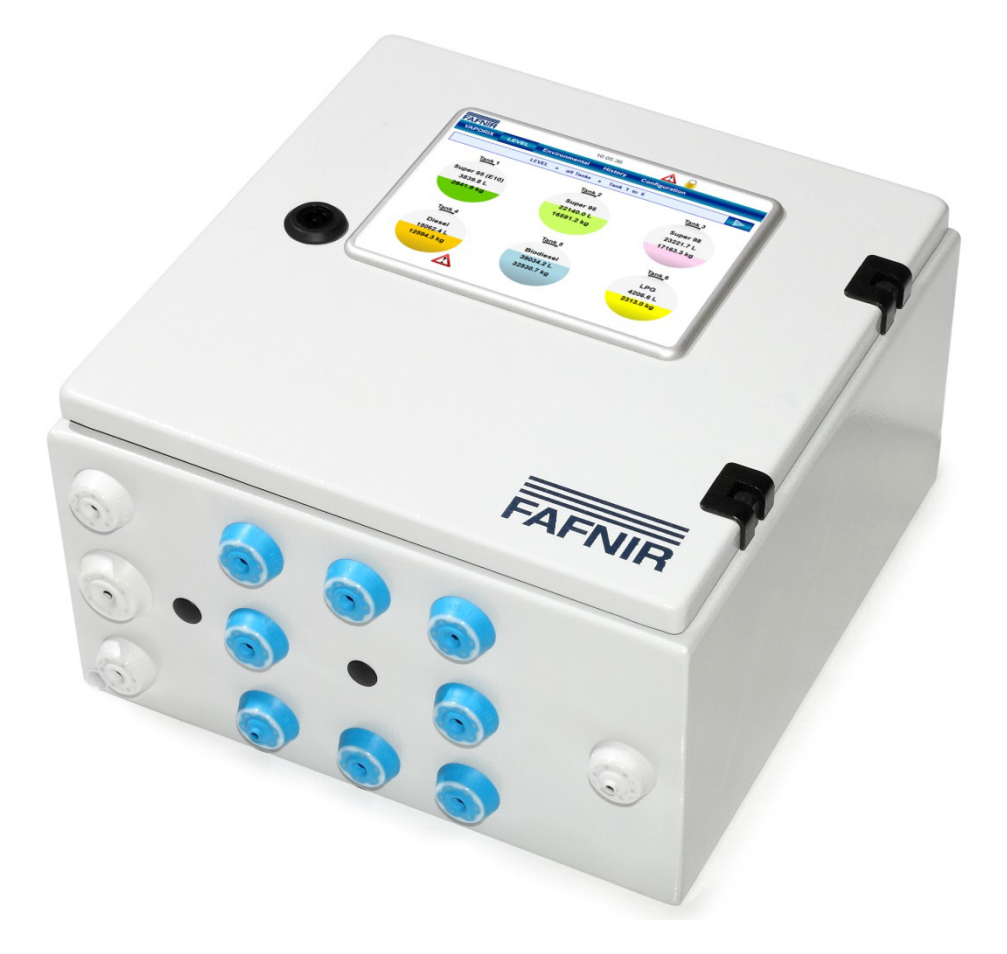

### <span id="page-6-2"></span>**3.2 Preparation**

*Disconnect the VISY-Command Web from power supply before retrofitting the hardware LEV+ and protect it against reconnection, as well as determine the absence of voltage on all poles.*

(1) Open VISY-Command Web with the housing key

 $\sqrt{N}$ 

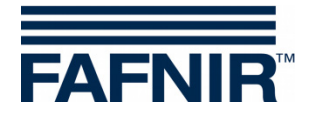

(2) Remove the ribbon cable between VI-4 and VP board.

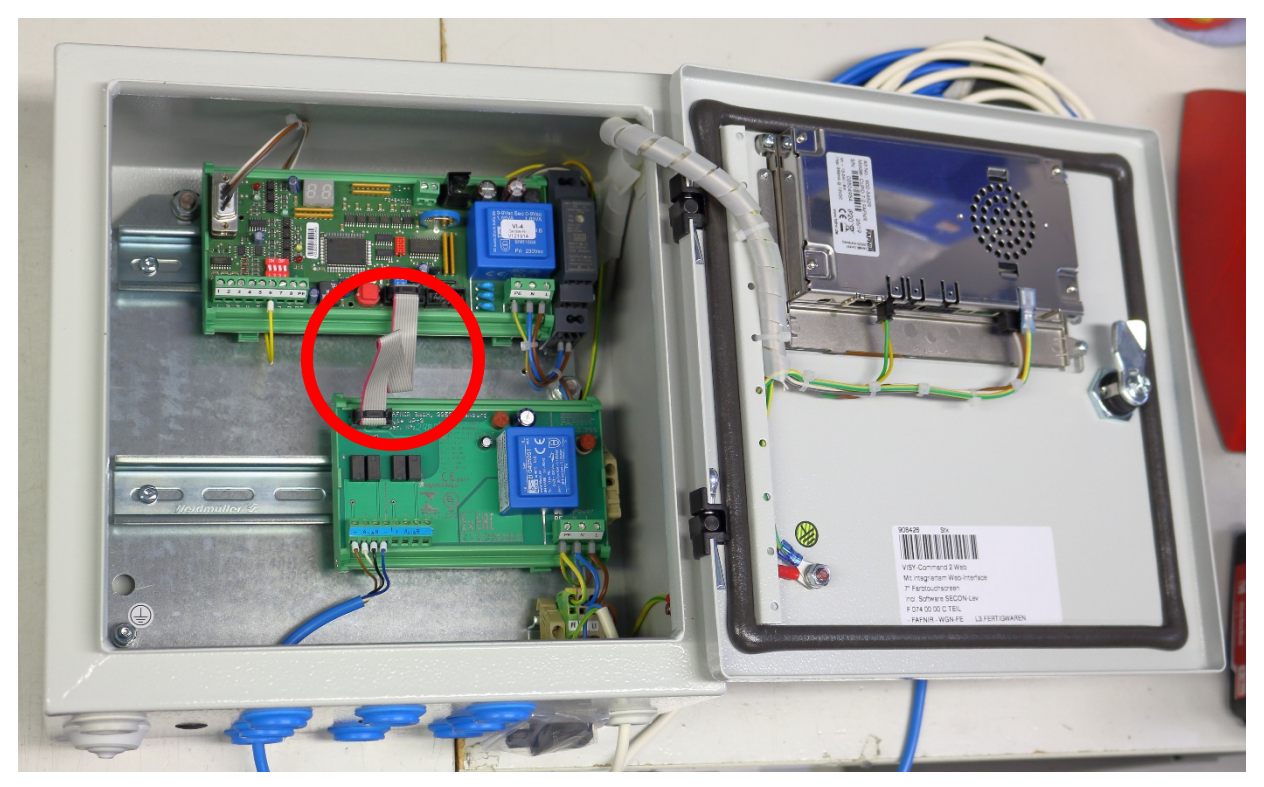

(3) Stick the **Velcro strip of the galvanic separation** (see scope of delivery) in the middle between the VI-4 and VP board.

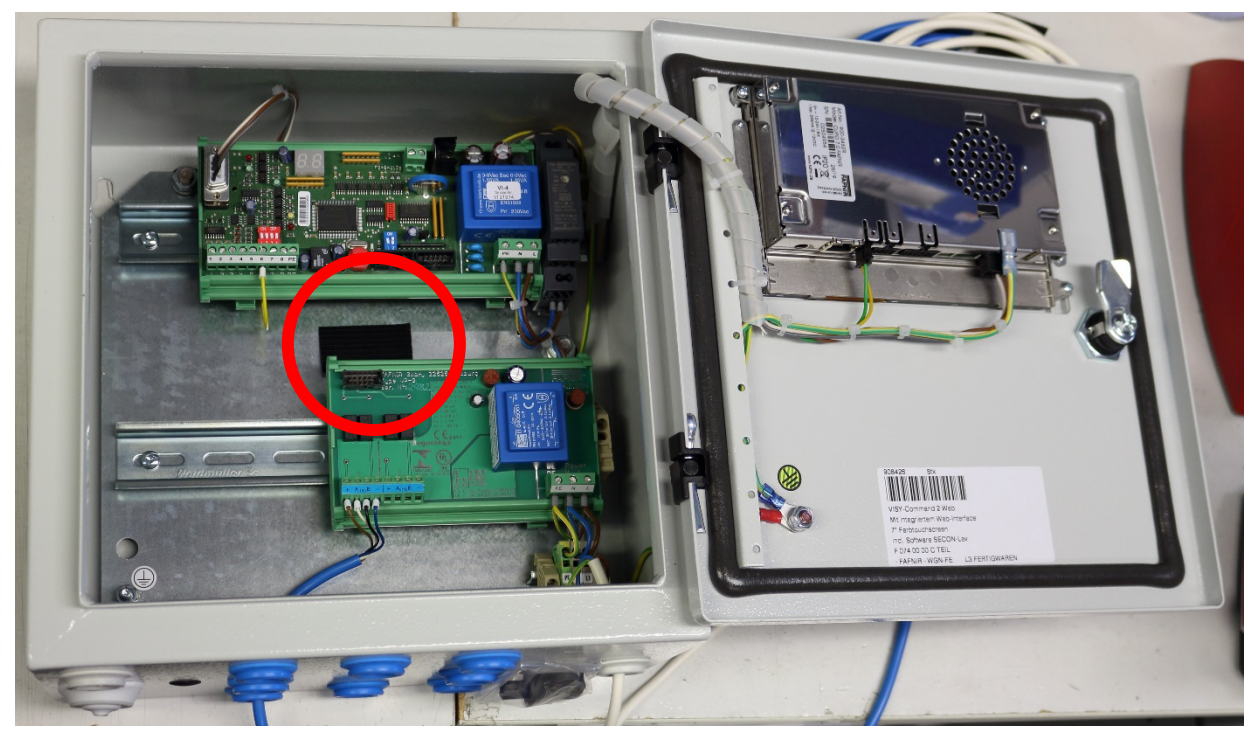

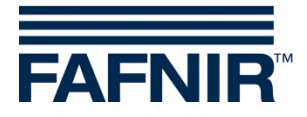

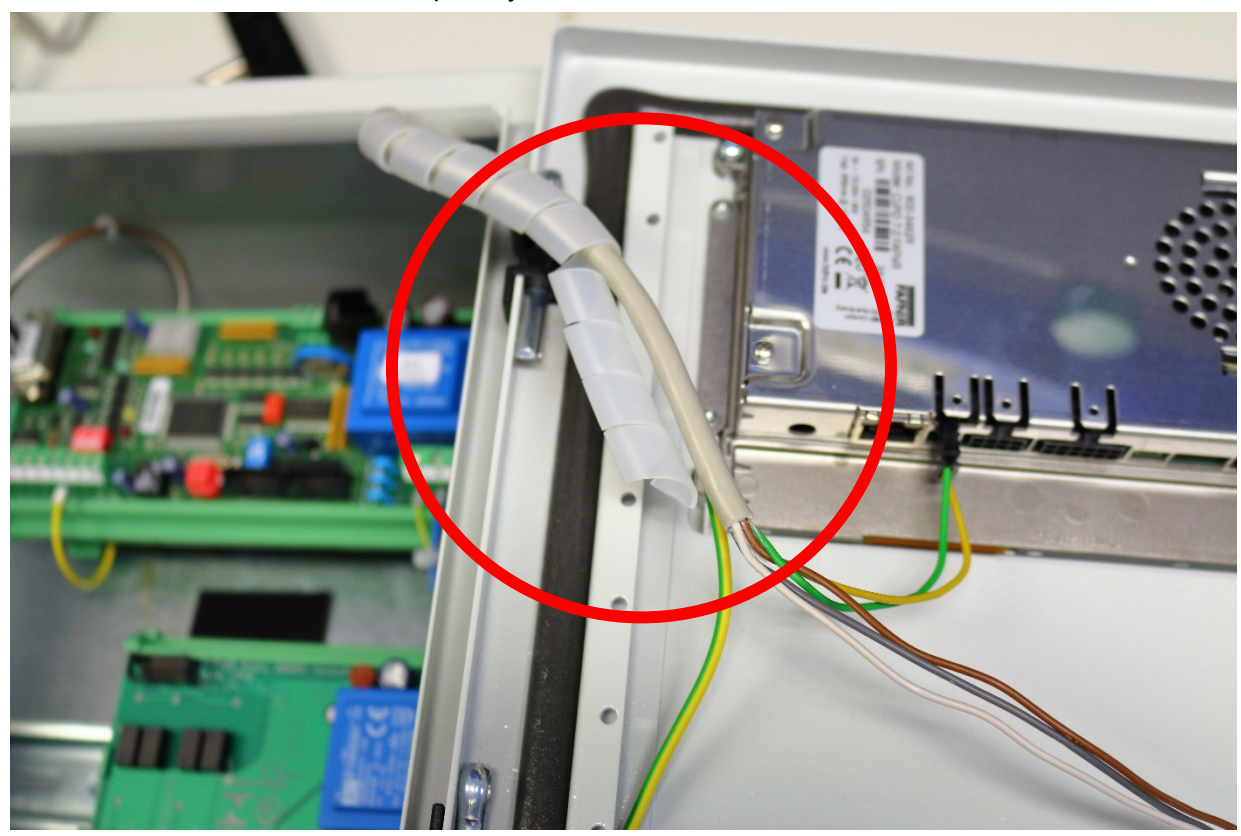

(4) Remove cable sleeve completely

(5) Disconnect the cables from the display

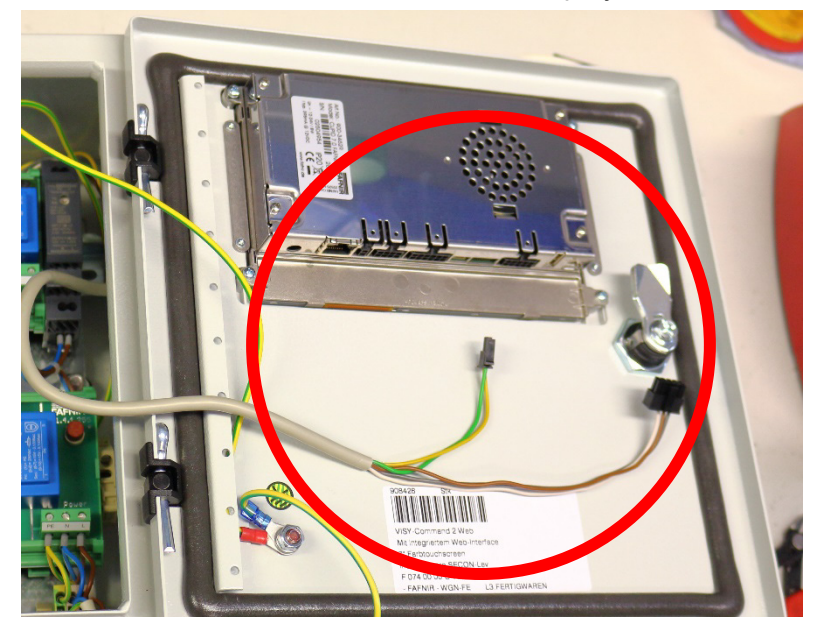

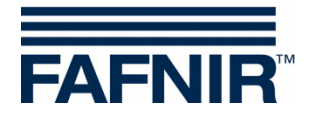

(6) Lever the power supply (12 VDC) with a flat head screwdriver

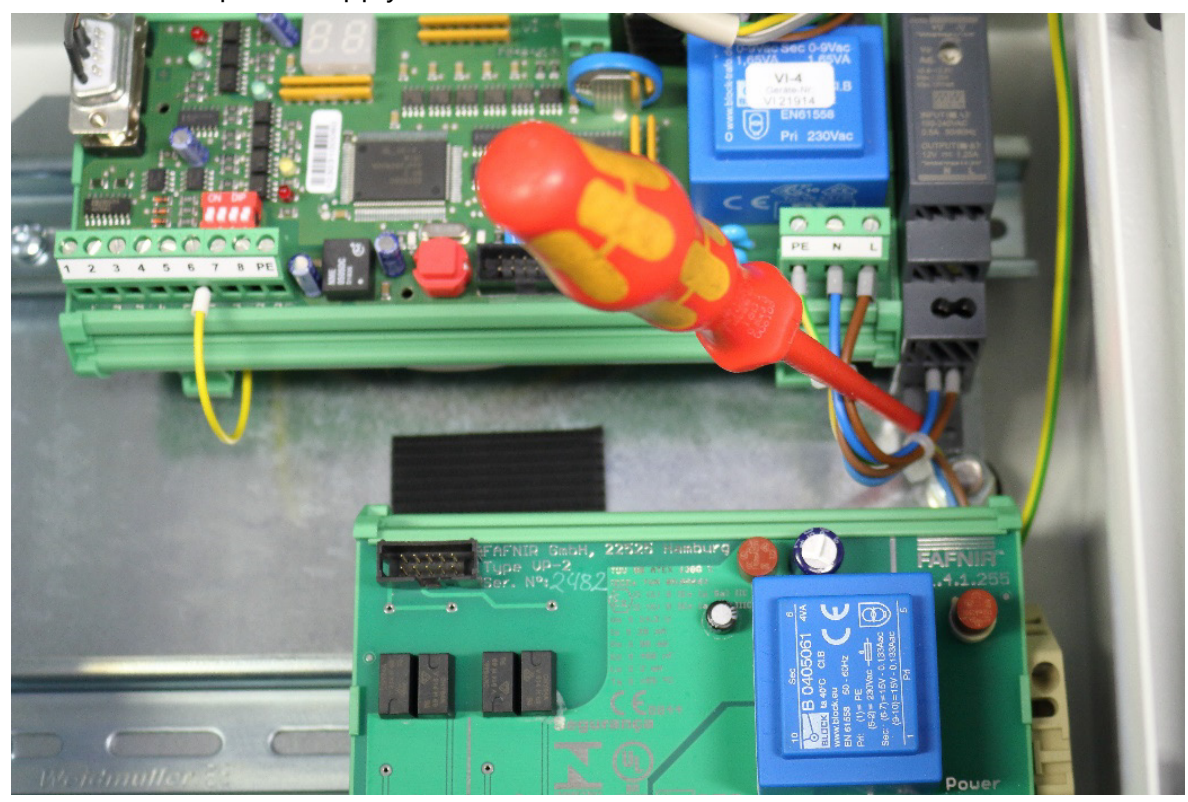

(7) Remove the power supply from the DIN rail.

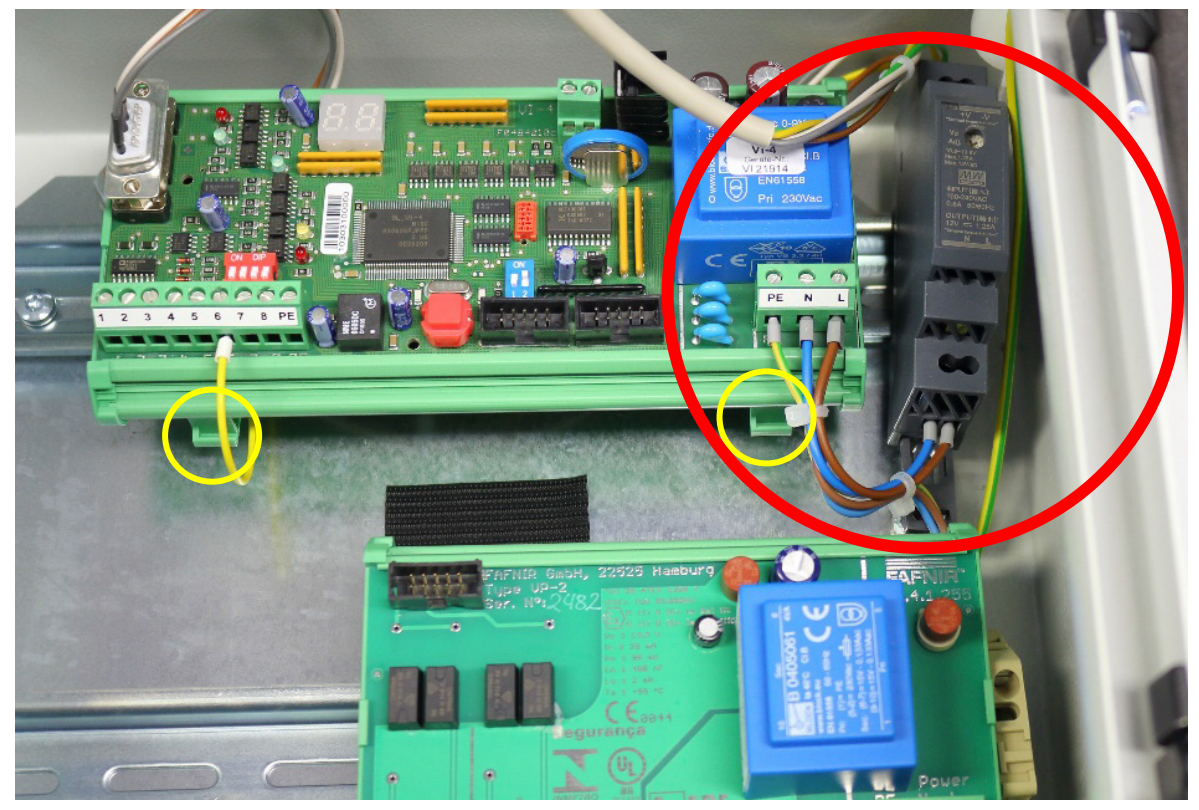

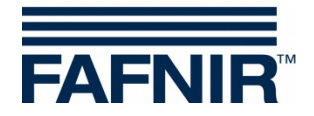

(8) Using a flat-head screwdriver, lever the VI-4 holder from the DIN rail and tilt it forwards to loosen. To do this, the foot clips highlighted in yellow (see last figure) must be pulled.

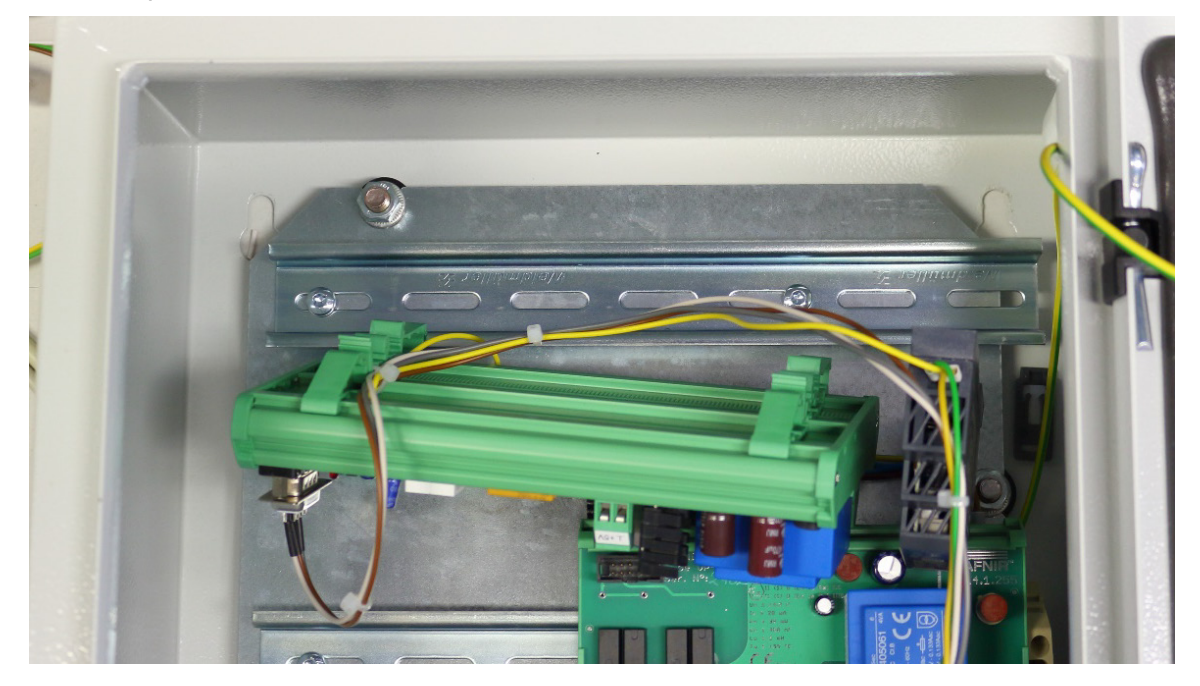

- (9) Remove the following cables:
	- Power supply cable (12V side)
	- Service plug
	- GND at Terminal 6

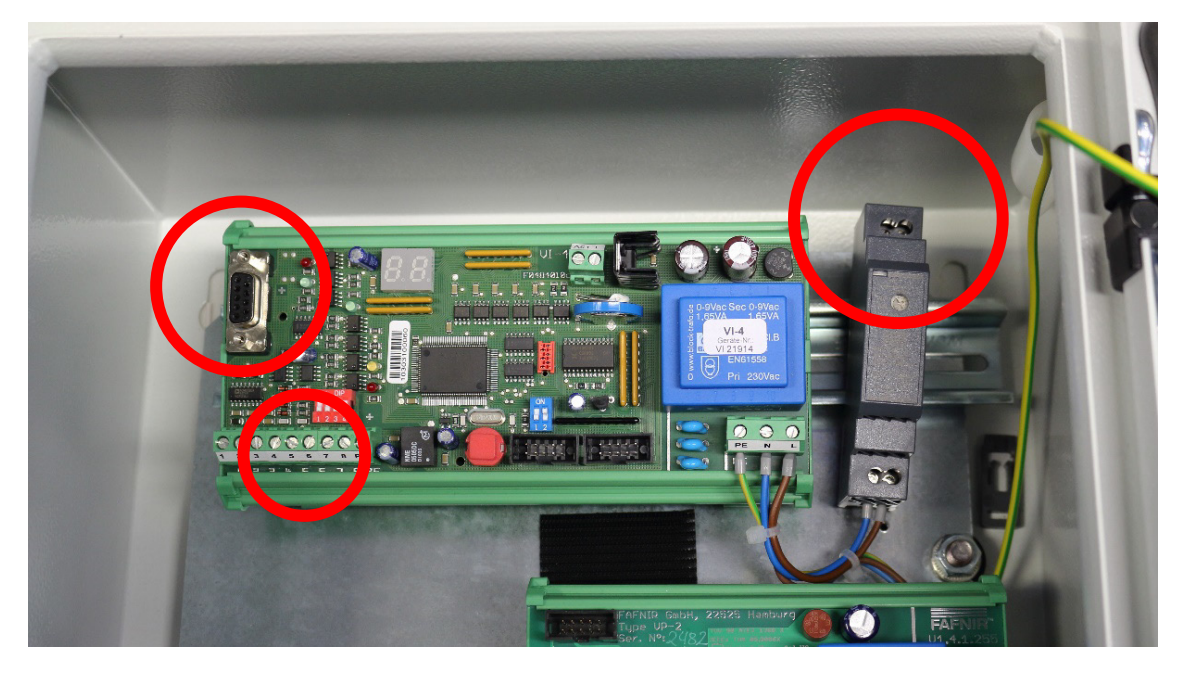

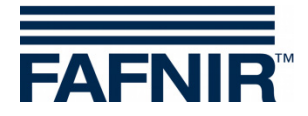

#### <span id="page-11-0"></span>**3.3 Installation of the new hardware**

(1) Connect the new **cable for voltage supply and equipotential bonding** (see scope of delivery) with power supply, terminal 6 and the display.

The GND cable (yellow) to the Terminal 6 must be routed below the VI-4 board.

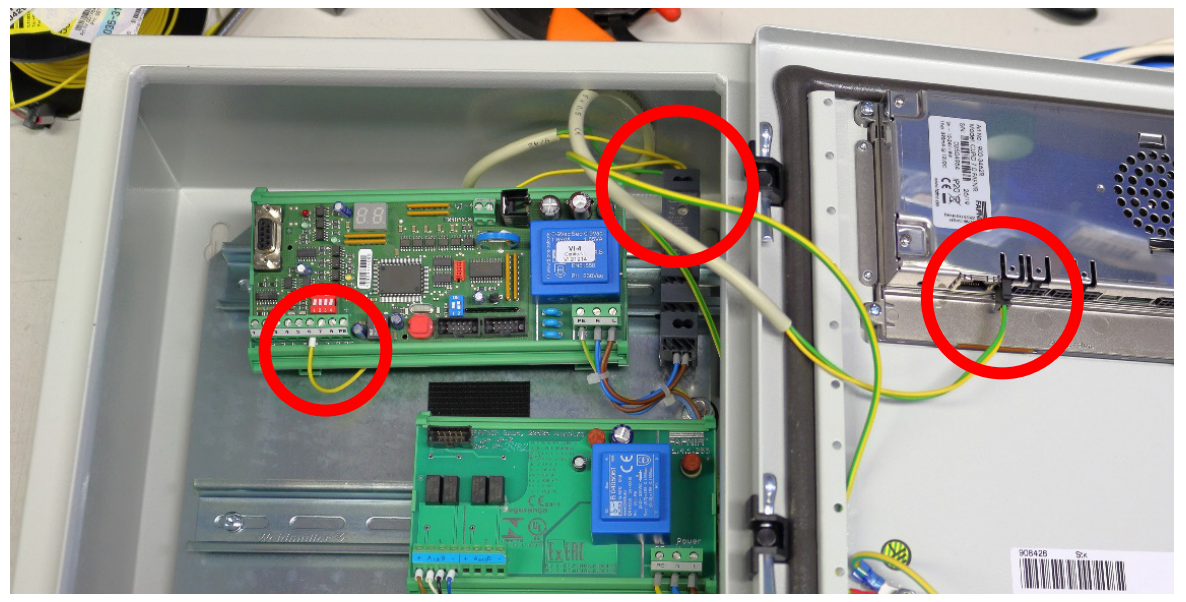

(2) Connect the micro plug of the new **connection cable RS-232** (see scope of delivery) to the display.

Wrap all cables of the housing cover with the cable sleeve.

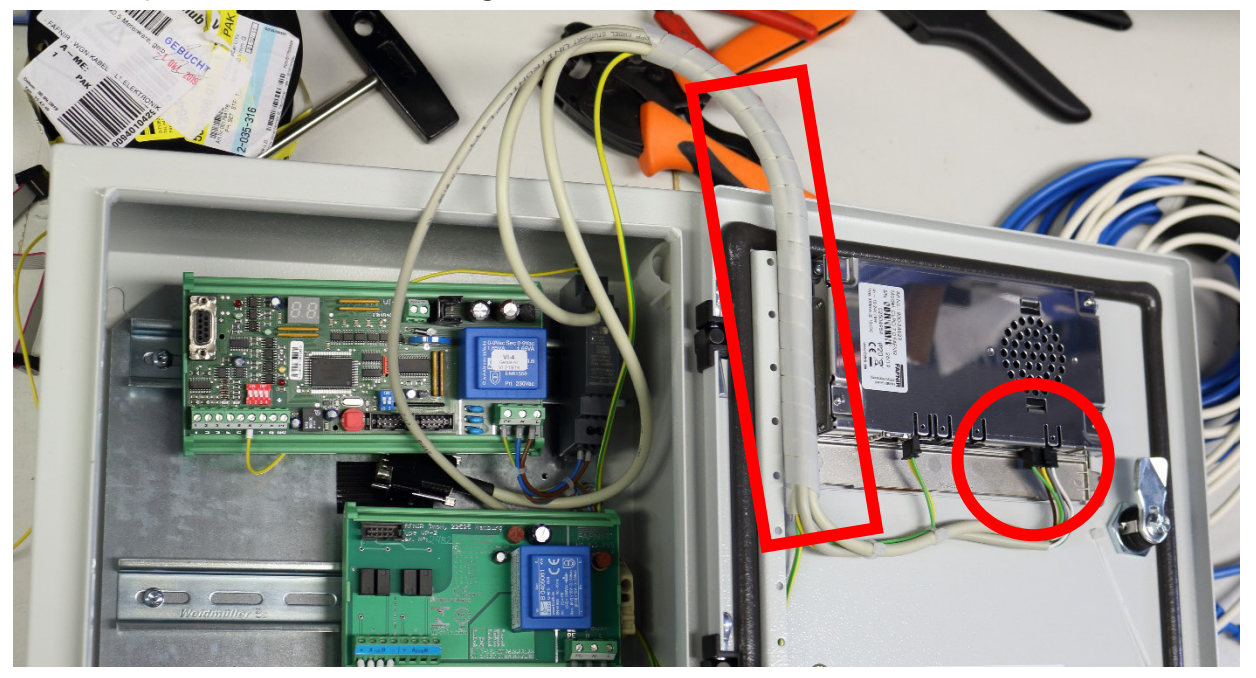

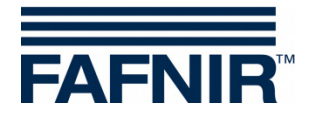

(3) Use cable ties to secure the cable sleeve to the housing door so that they cannot get into contact with the VP board. The end of the cable sleeve must be pushed into the holder provided on the side of the housing wall.

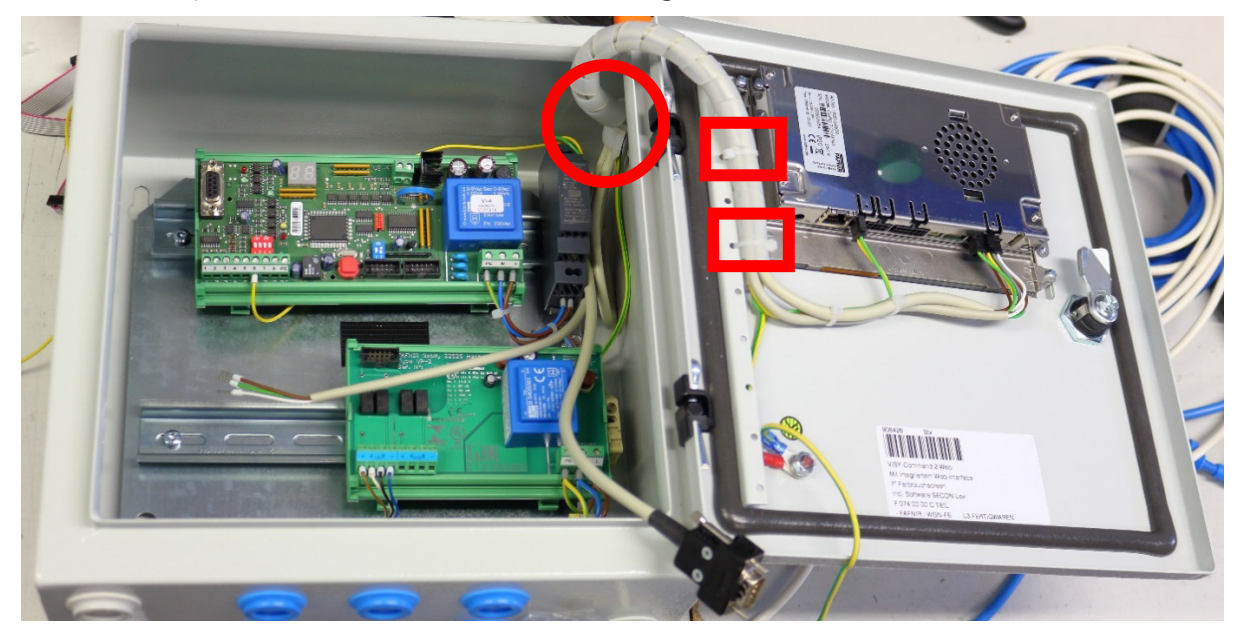

- (4) Place the **DB-9 socket of the RS-232 connection cable** between the VI-4 board and the VP board.
- (5) Route the **cable strands of the RS-232 connection cable** below the VI-4 board. Fix the cable with cable ties. Connect the cable strands as follows to the VI-4 terminal:
	- Terminal  $1 =$  brown
	- Terminal  $2 =$  white
	- Terminal  $3 =$  green

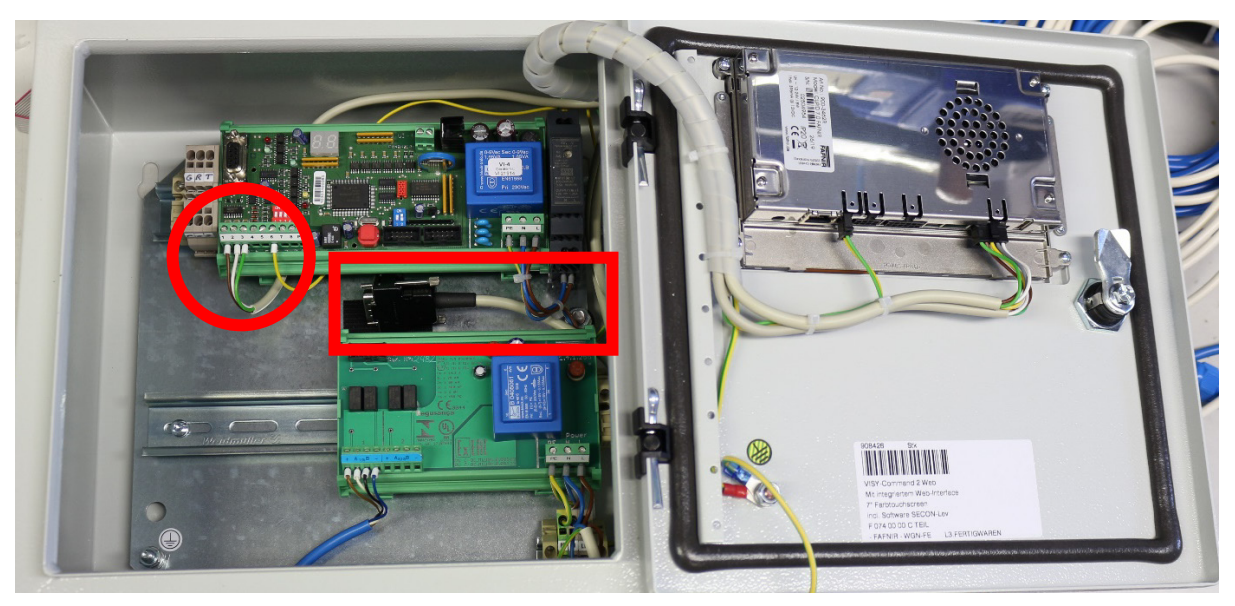

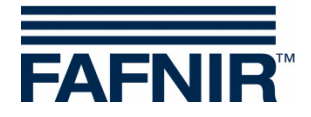

- (6) Mount the **clamp terminals** on the DIN rail left side of the VI-4 board, and if necessary, slide the VI-4 board and the power supply to the right. The clamp terminals for connecting the **cable strands of the RS-232 cash register** are assigned as follows (from left to right):
	- Stopper
	- $\bullet$  G = GND = white
	- $R = RxD = brown$
	- $\bullet$  T = TxD = green

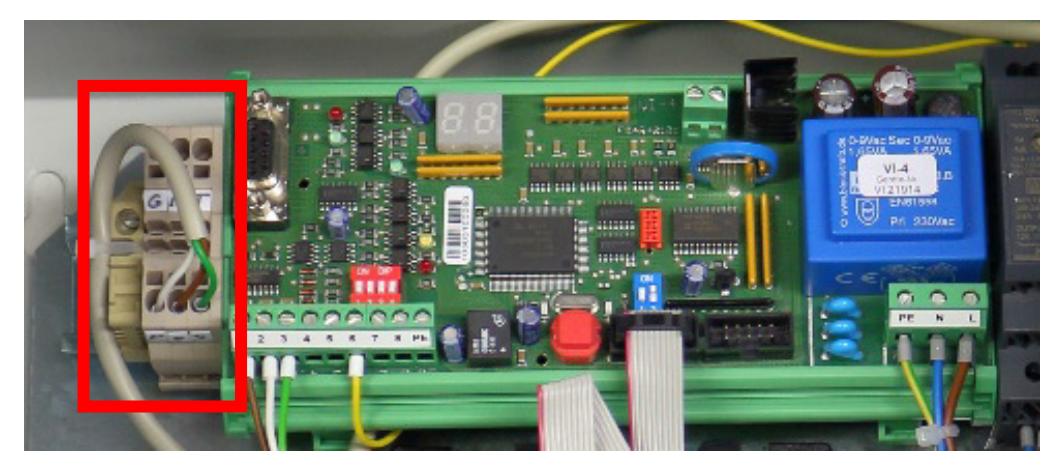

(7) Plug the **DB-9 socket of the RS-232 connection cable** and the **DB-9plug of the RS-232 connection cable cash register** in the **galvanic isolation**. Place the Velcro of the galvanic separation on the Velcro fastener in the housing and press it firmly.

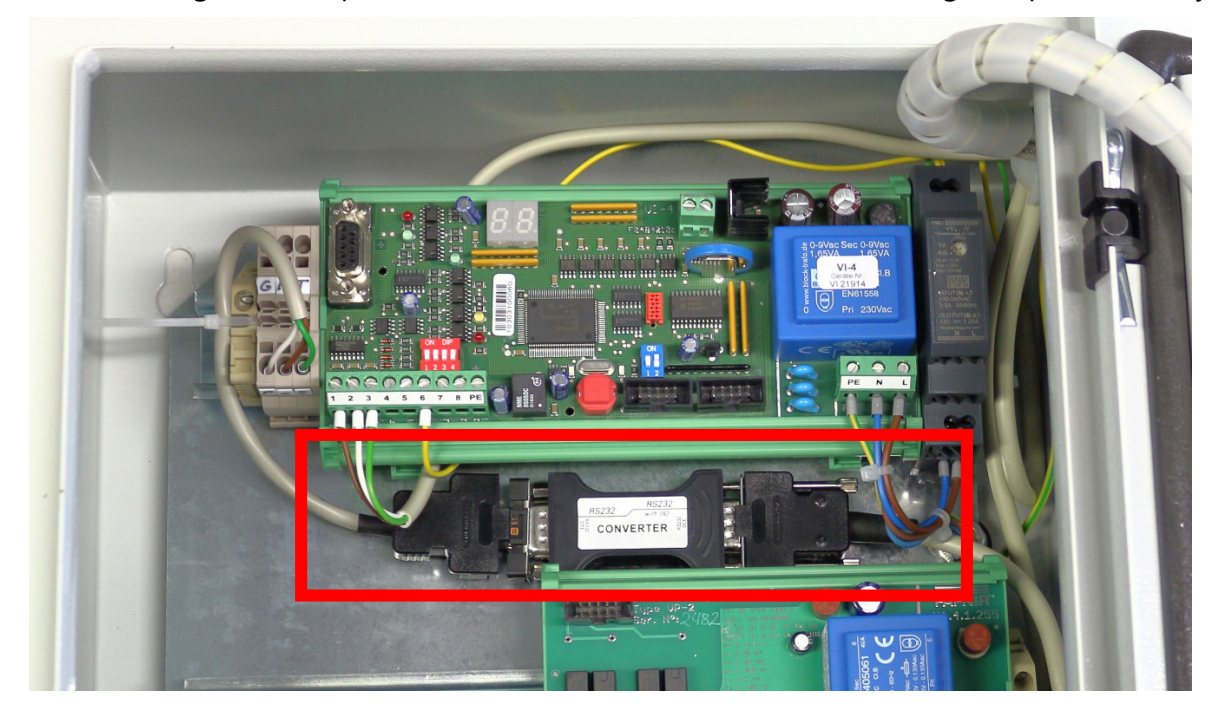

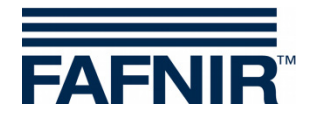

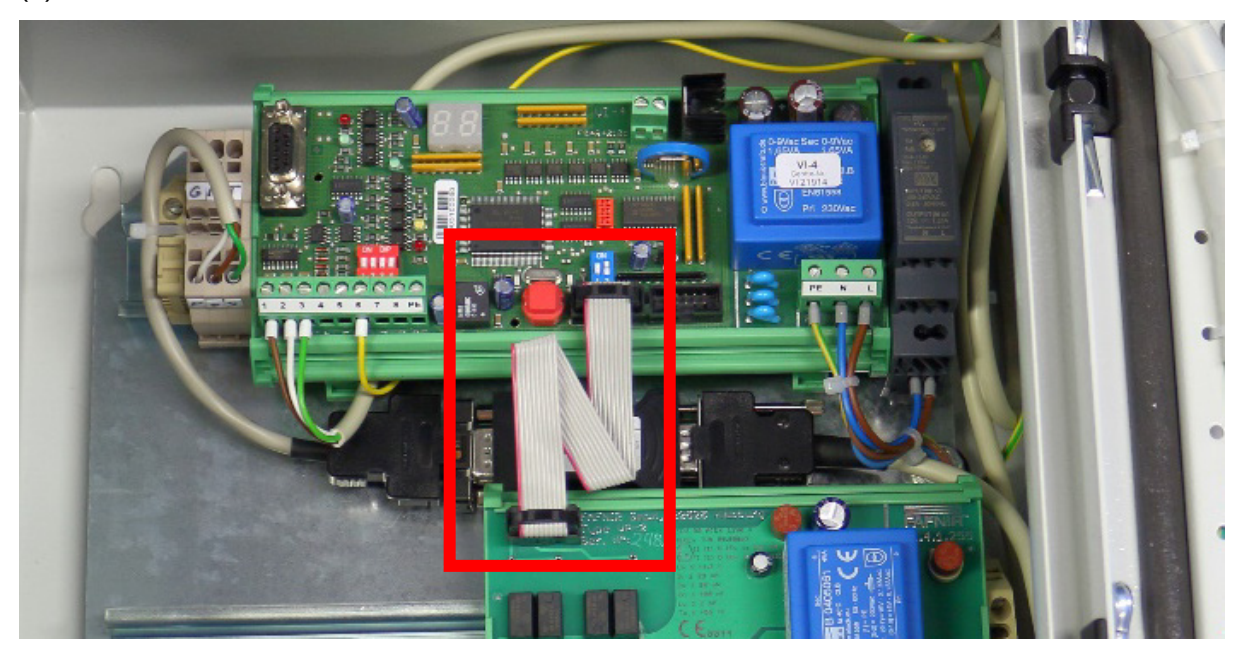

(8) Connect the VI-4 board and the VP board with ribbon cable.

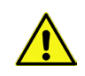

*All cables must be secured so that they can not lie on or fall onto the VP board.*

- (9) Close the housing door of the VISY-Command Web and lock it with the housing key.
- **(10) Retrofitting of the hardware LEV+ is now completed.**

The module LEV+ is activated in the configuration mask of the SECON client, see:

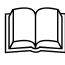

Technical Documentation, SECON Client, art. no. 350076

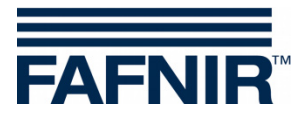

FAFNIR GmbH Schnackenburgallee 149 c 22525 Hamburg, Germany T: +49 / 40 / 39 82 07-0 F: +49 / 40 / 390 63 39 E-mail: info@fafnir.com Web: www.fafnir.com